## **INSTRUCTIONS MANUAL FOR FILLING ONLINE APPLICATION FOR NATIONAL OVERSEAS SCHOLARSHIPFOR SCHEDULED**

# **CASTES, DE-NOTIFIED NOMADIC /SEMI-NOMADIC TRIBES AND LANDLESS AGRICULTURAL LABOUR AND TRADITIONAL ARTISIANS -2019-20**

## **Portal URL: [www.nosmsje.gov.in](http://www.nosmsje.gov.in/)**

### **General Instructions**

1. New Applicants applying for the Scholarship for the first time need to register under "Student Register Form" under the login tab. The applicant is required toprovide accurate information while filling the form. After successful login details, a text message will be sent to the registered e-mail address.

## **Student Registration Form**

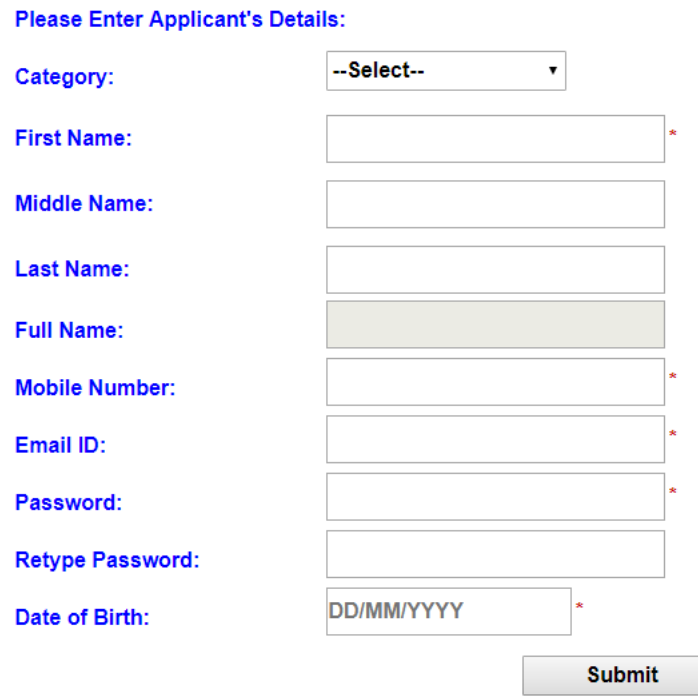

- 2. The E-mail address and password entered by the applicant will be the user-id and password respectively for filling of the application form. The same login-id and password will be used for any query/information from the Department. A blank copy of the Application Form is at Annexure-I.
- 3. The applicants are required to fill the application form accurately and upload the requisite documents in order to successfully submit the application. The list of documents to be uploaded at the time of Application is at Annexure-II.
- 4. The portal will remain open for thirty days starting from the first month of each quarter subject to availability of slots. A list of selected/not selected candidates will be uploaded on the online portal. Individual email/messages will also be sent to all registered applicants in due course of time.
- 5. In case of selection of the candidate, the applicant is required to submit the Attestation form and other documents as sought by the Department.
- 6. In case of any query in respect of scholarship, the candidate may send the query through portal after registering in "Student Registration Form".
- 7. Applicants are advised to read the detailed guidelines carefully as available in the portal before filling of the application form.

### **How to Fill the Student Registration Form**

All fields in the form are very important and applicants are advised to fill it carefully. Any wrong information may lead todelay/rejectionof application for scholarship.

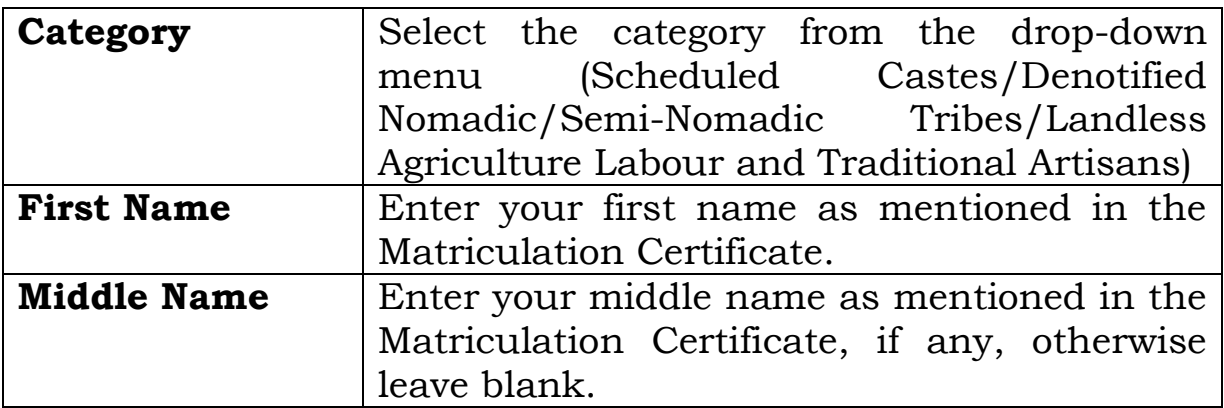

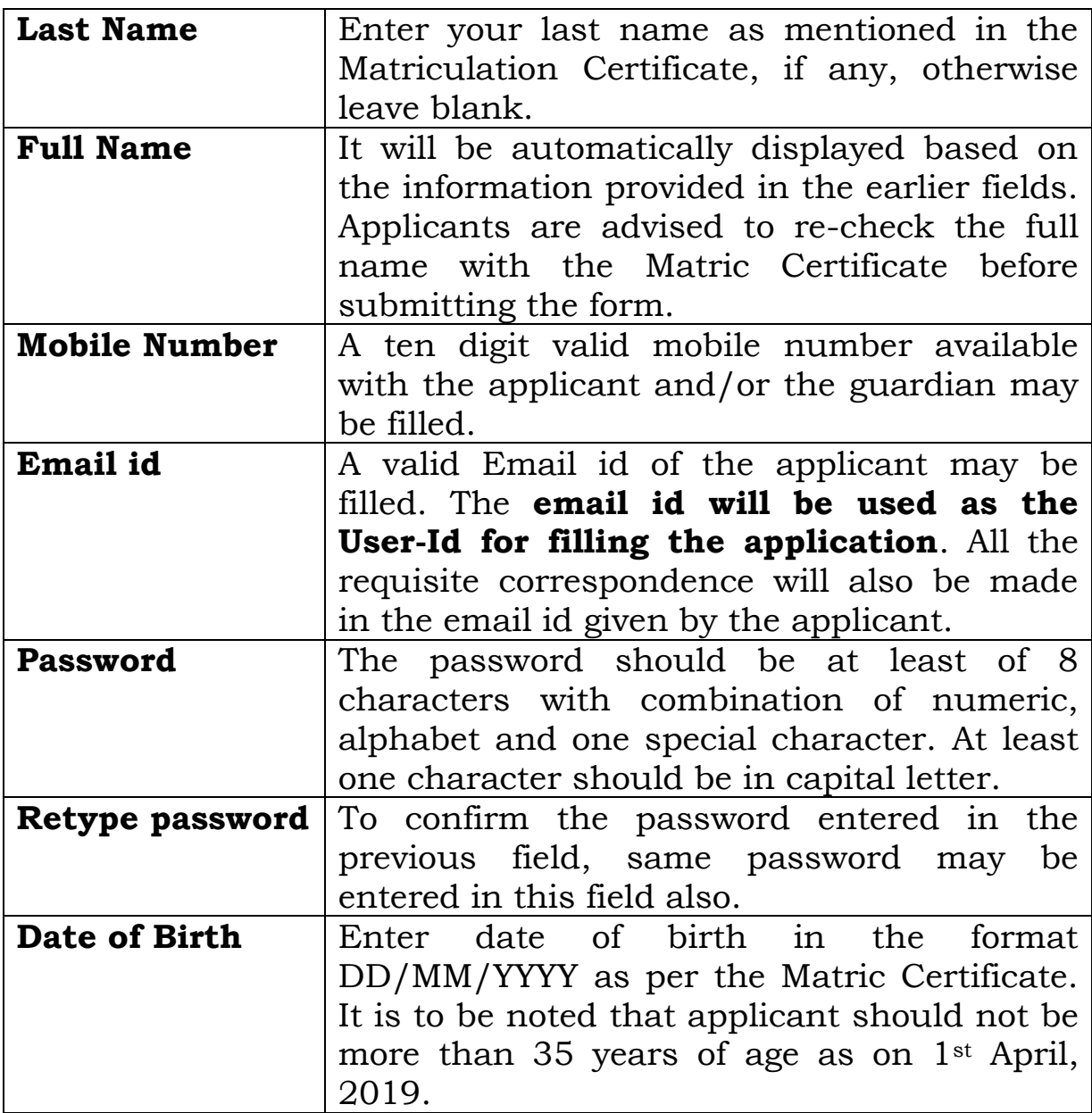

Applicants are advised to verify the information filled before submitting the form. No change in the basic information submitted will be entertained.

## **How to Fill the Application Form**

## **1. Personal Information**

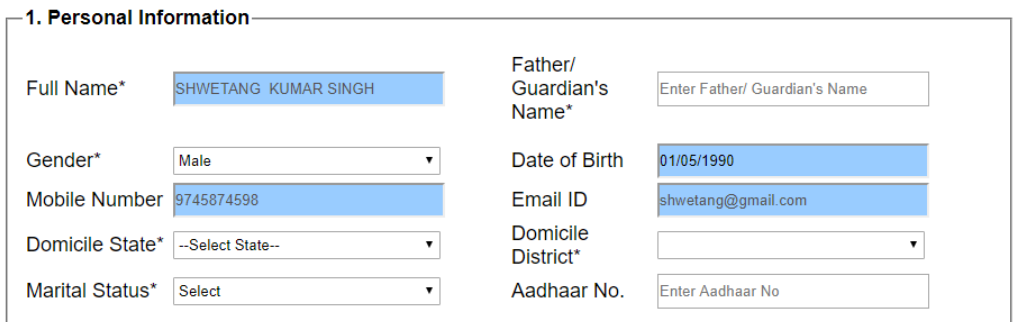

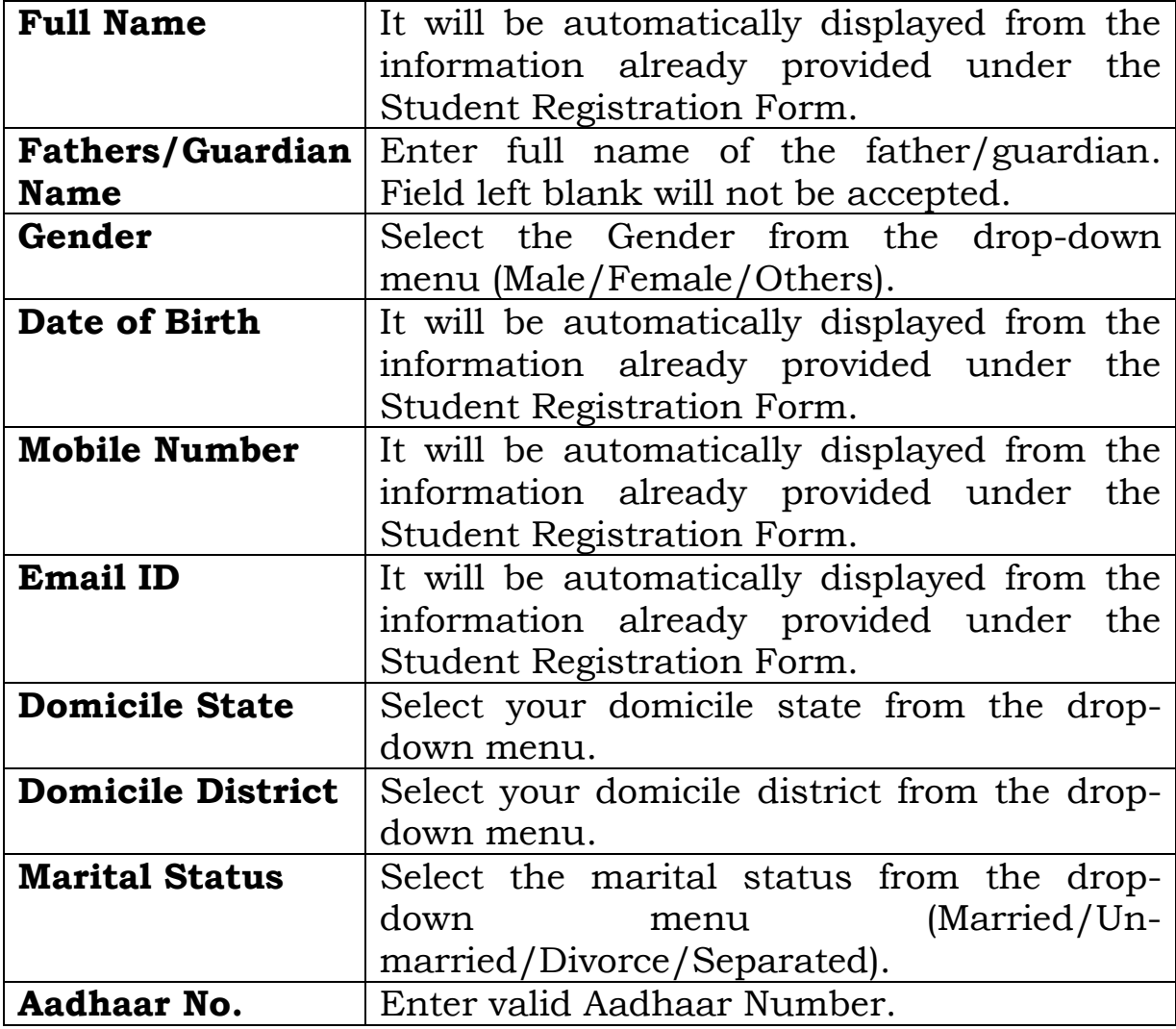

## **2. Current Address**

#### -2. Current Address

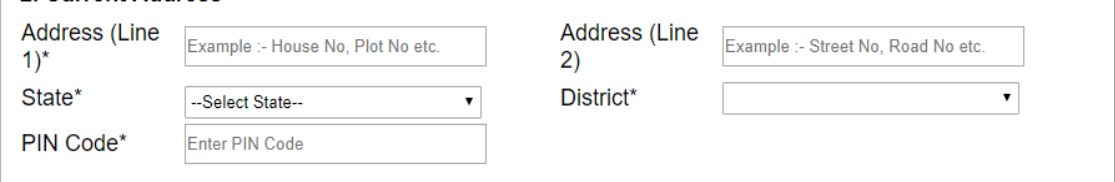

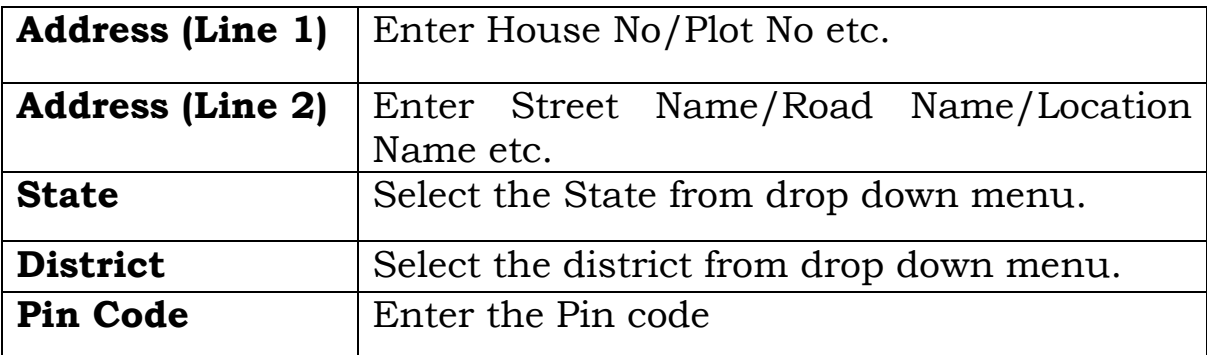

### **3. Is permanent Address same as Current Address**

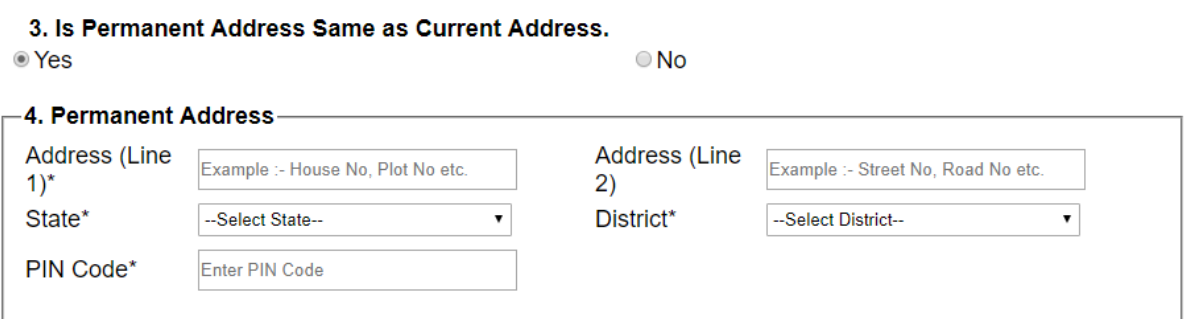

In case the permanent address is same as the current address, the applicant may select 'Yes' and all fields will be automatically displayed in the permanent address as filled in the current address.

If the permanent address is different from the current address, the applicant may select "no" button and fill all the fields as explained earlier.

### **4. Next of kin in India to be notified in case of Emergency**

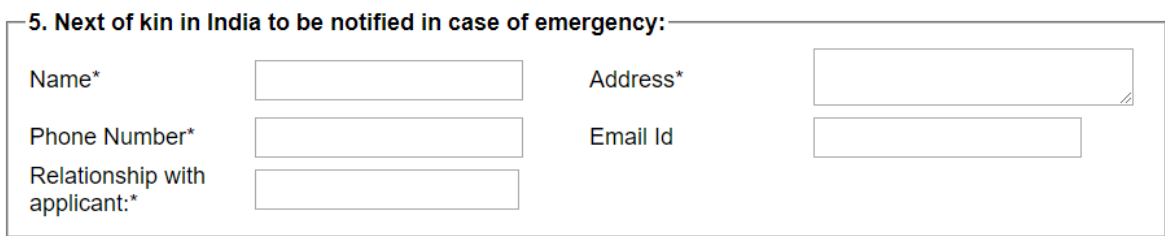

The Applicant is required to provide the details of his family member/friend/relative or any other person who may be contacted in case of emergency. A valid and functional Phone No. and Email ID of the next kin to be notified in case of emergency should be provided in the relevant fields.

### **5. Foreign University/Institute Details**

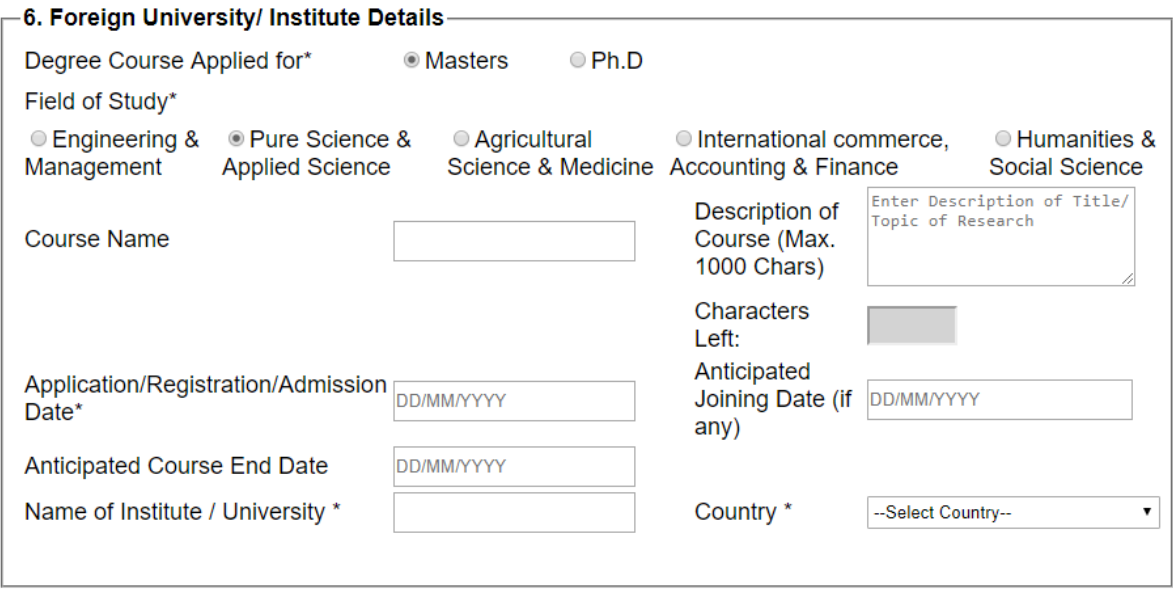

The Applicant is required to provide the details of the foreign university/Institute where he/she has taken admission or he/she has applied for admission. It is mandatory to upload the supporting documents viz., the offer letter/ Application Form etc. In case, the candidate has offer letters or has applied for more than one University/Institute he/she should choose only one most preferred University/Institute and provide the details of the same Foreign University/Institute.

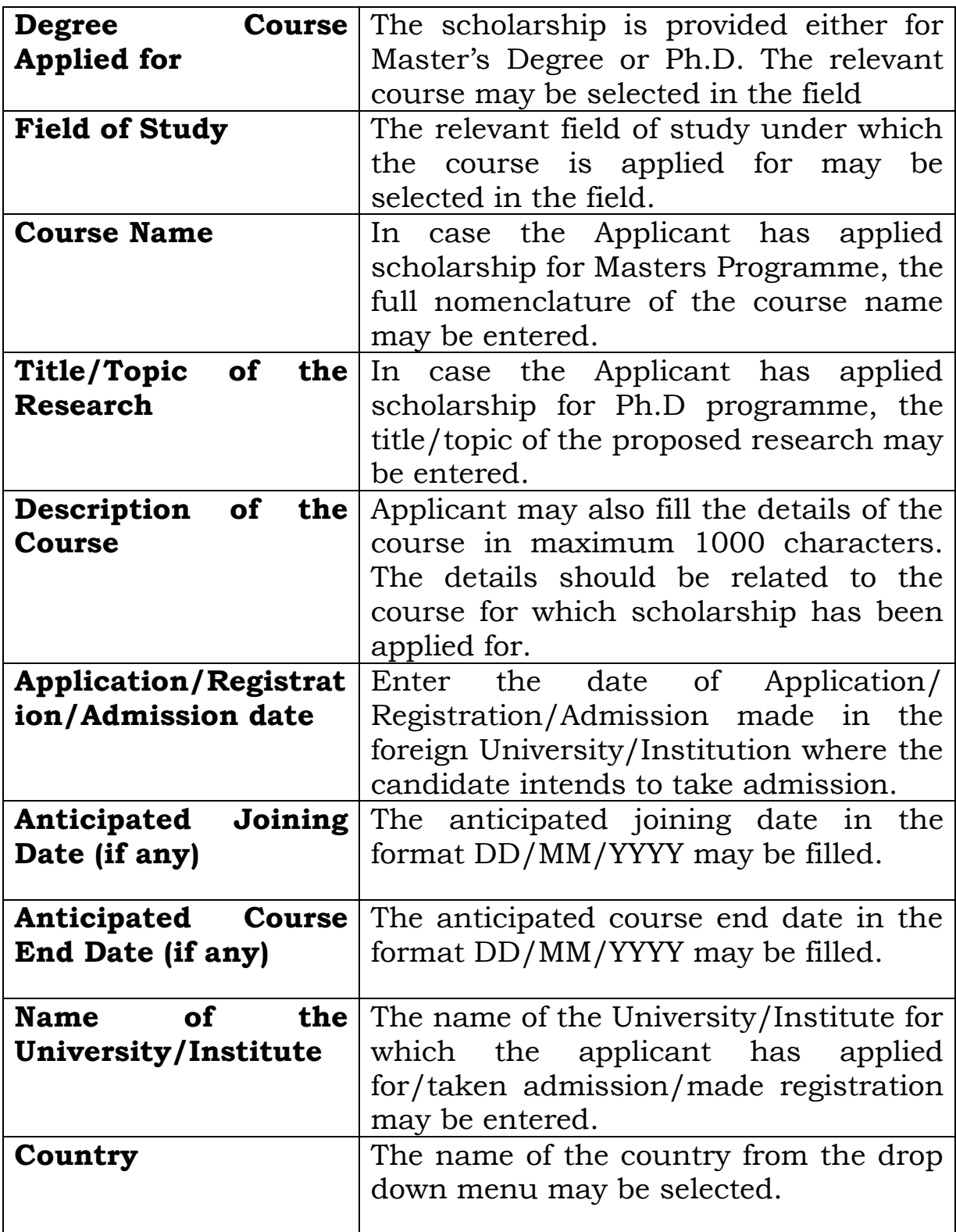

## **7. Qualifying Degree/Examination Details**

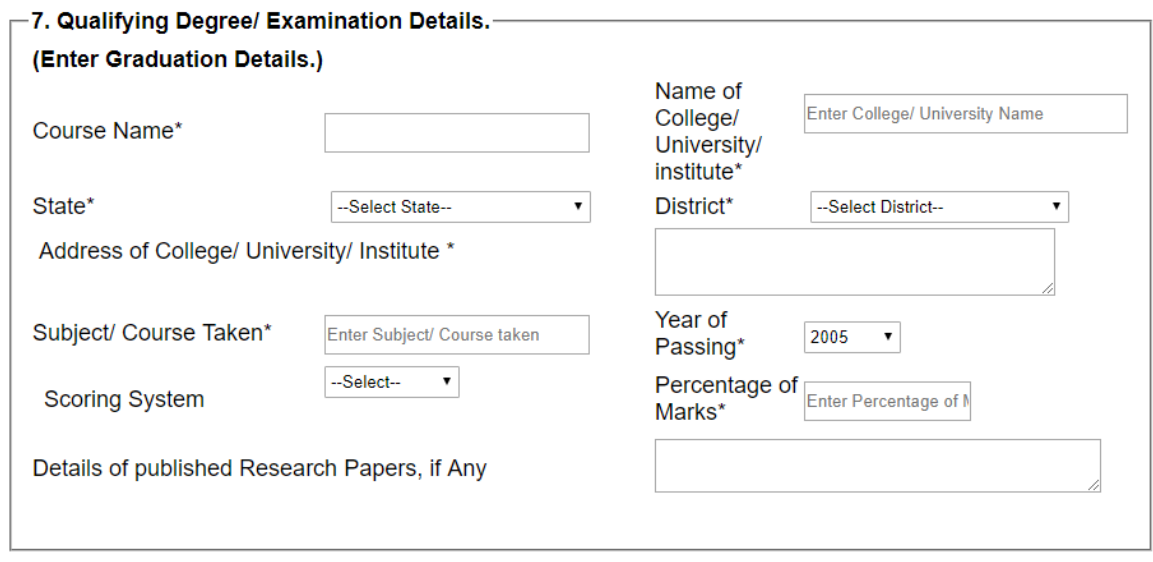

( In above screen shot it is asking to enter graduation details because in earlier screen we have selected masters, if we select Ph.D. over there here it will ask for Post Graduation Details.)

The Applicant for Master Degree courses abroad is required to provide the details of his/her graduation degree. The candidate applying for Ph. D. is required to provide the details of his/herPost Graduation degree.

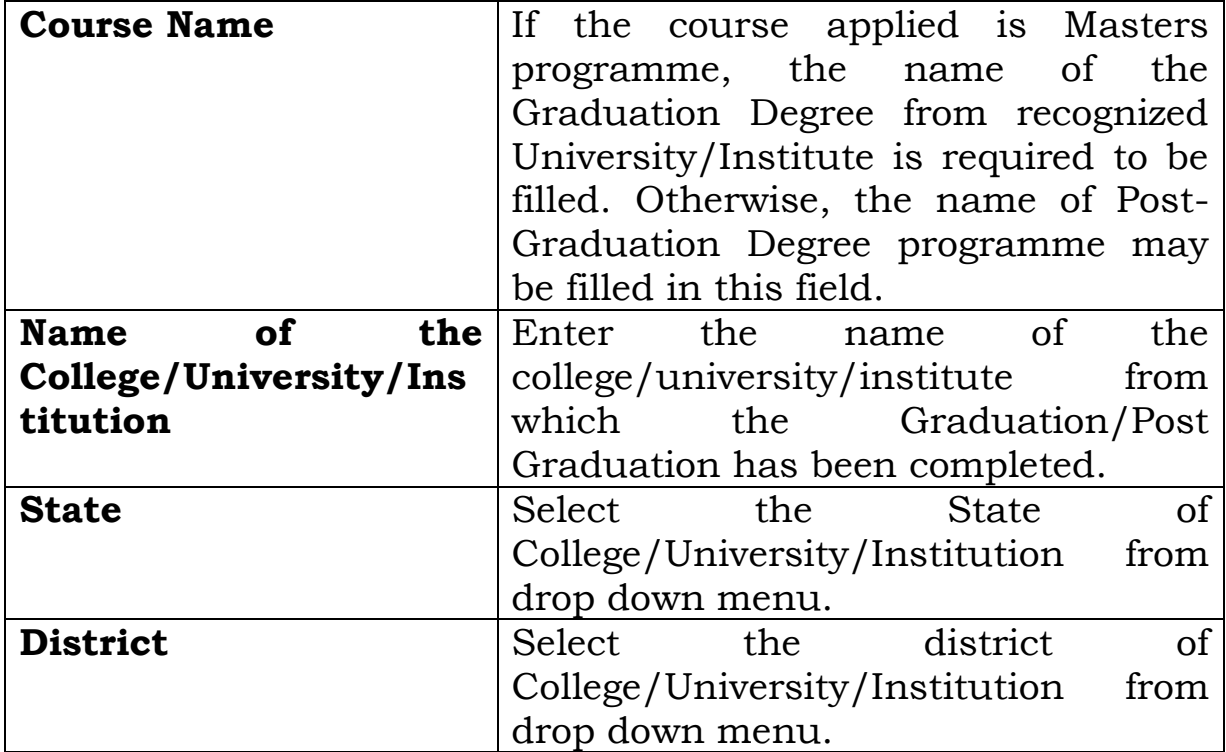

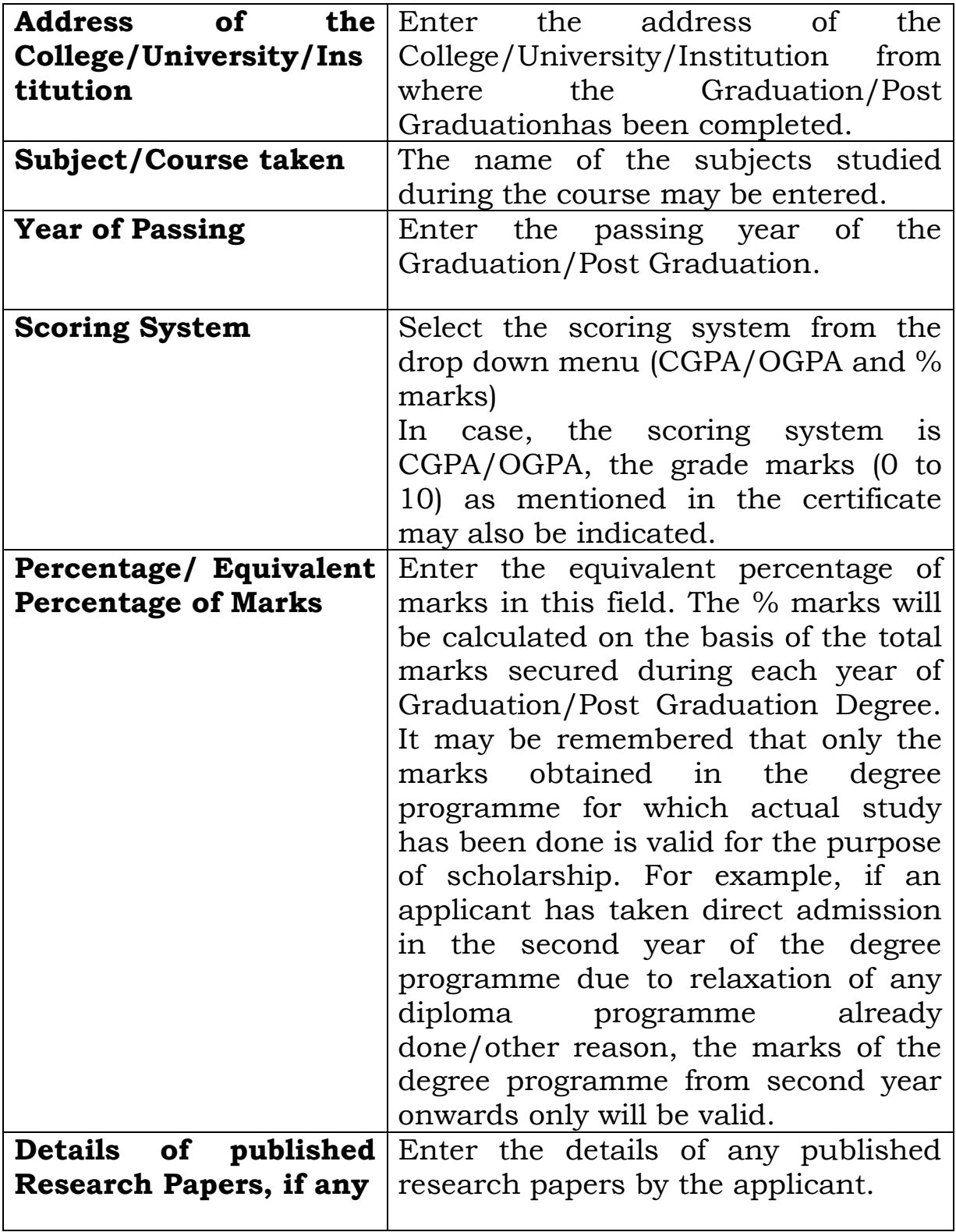

## **8(a) to (c) Employment Details**

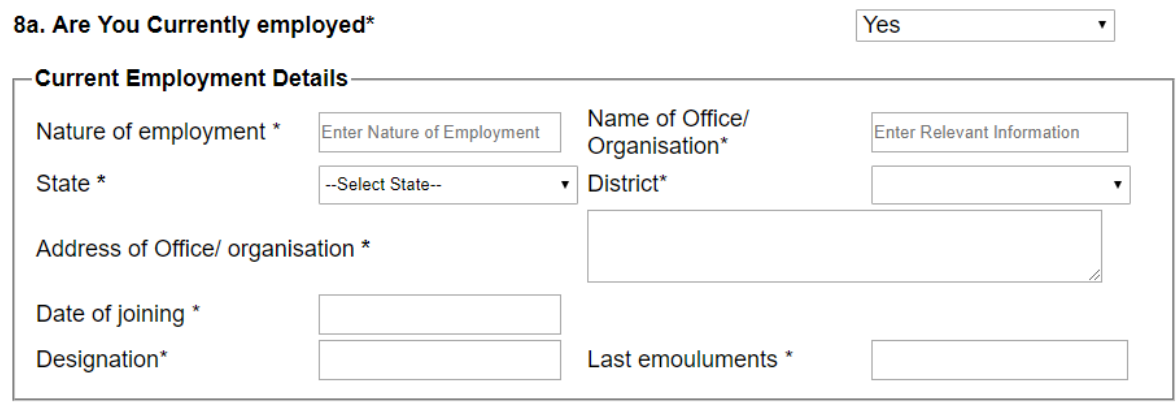

The Applicant is required to provide his/her current and/or pastemployment details, if any, from the qualifying examination. For example, if the applicant has completed Post Graduation in the year July, 2015 and has applied for scholarship during the year 2019-20. In this case, the applicant is required to submit the details of his/her employment from August, 2015 onwards, if any, while filling the details.

(a)Current employment details: If the applicant is currently employed, the following details may be provided

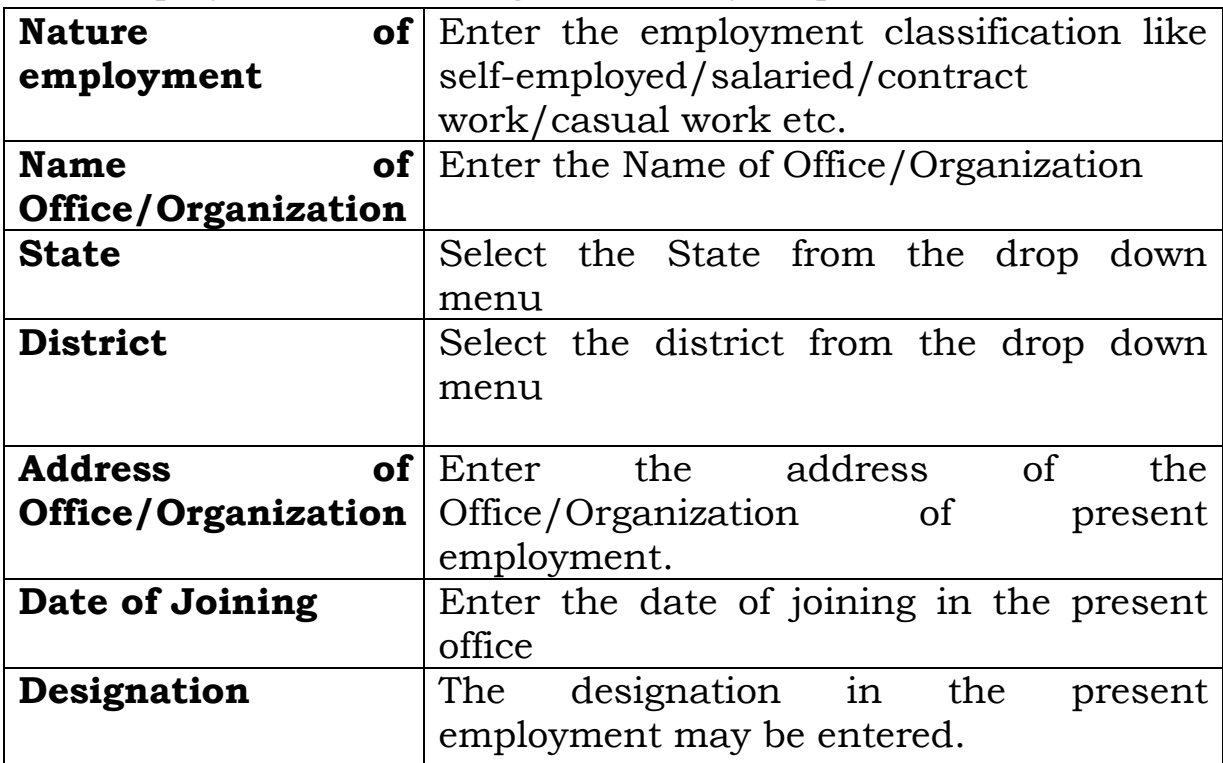

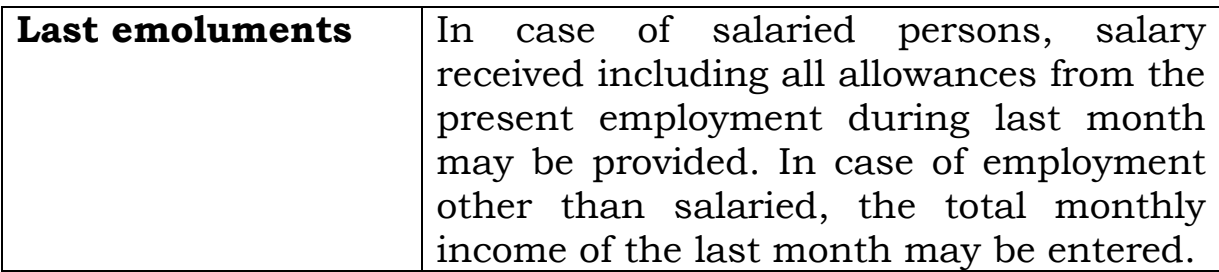

## **(b) & (c) Have you ever been employed earlier/Any other Experience**

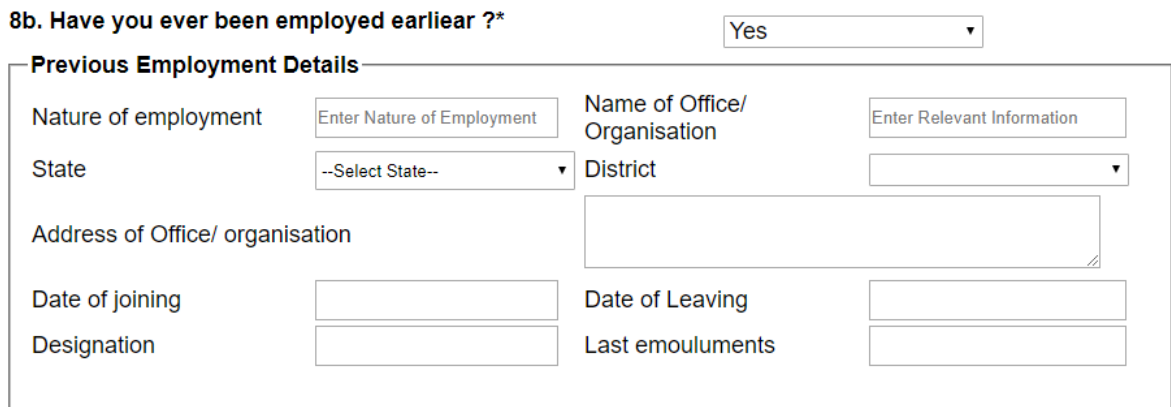

There may be situations that the applicant has worked in earlier occasions also and in that case, the details as explained above may be filled in the requisite fields.

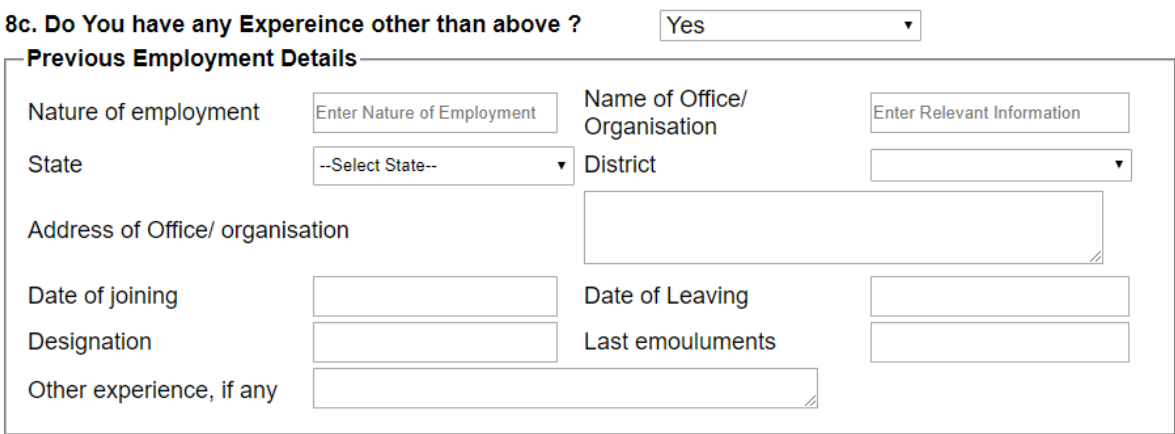

## **9(a) & (b) Award of Scholarship under National Overseas Scholarship (NOS) Scheme on previous occasion**

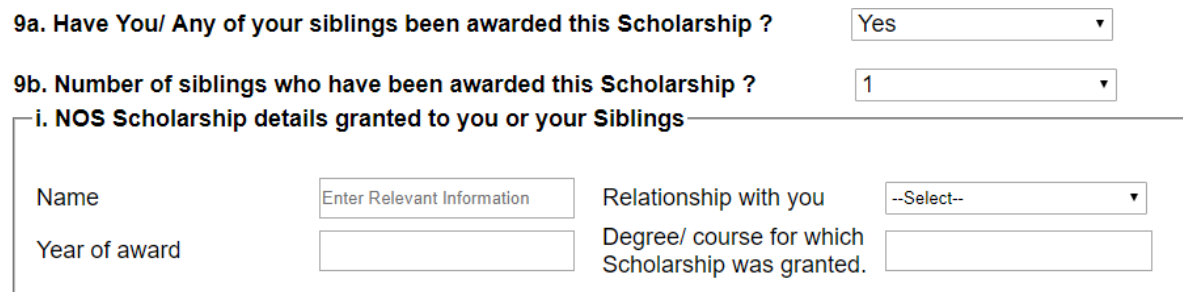

The details of scholarship awarded to the candidate or any of his/hersiblings under NOSin earlier occasions is required to be provided under the relevant fields. The relationship with the applicant/year of award/course for which scholarship was awarded should be mentioned in the relevant fields.

## **10. Visa Application details**

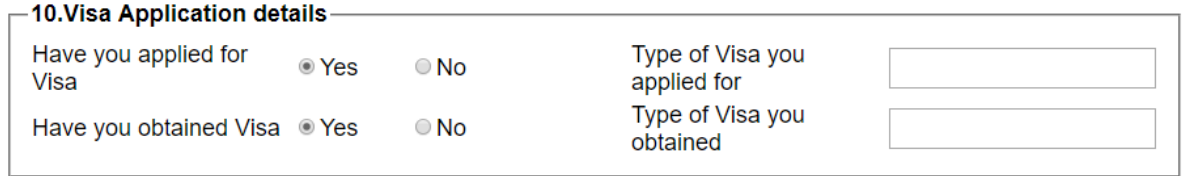

The Applicant is required to provide details of the Visa obtained or applied for.In case candidate has applied for or is applying for admission in any University in the United States of America, he/she is required to obtain **J-1 VISA only**. Applicants are advised to follow the instructions as detailed in the guidelines available in the portal.

### **11. Prospects in India**

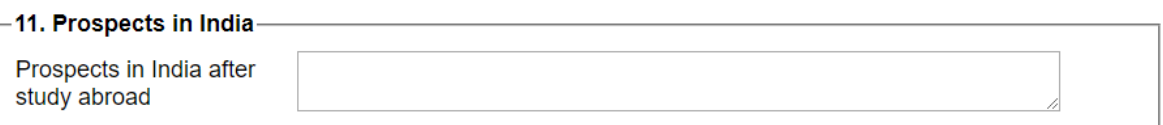

The Applicant is required to provide the future prospects in India after completion of his/ proposed study abroad.

## **12. Income from all sources of family members contributing to the household during the FY 2018-19**

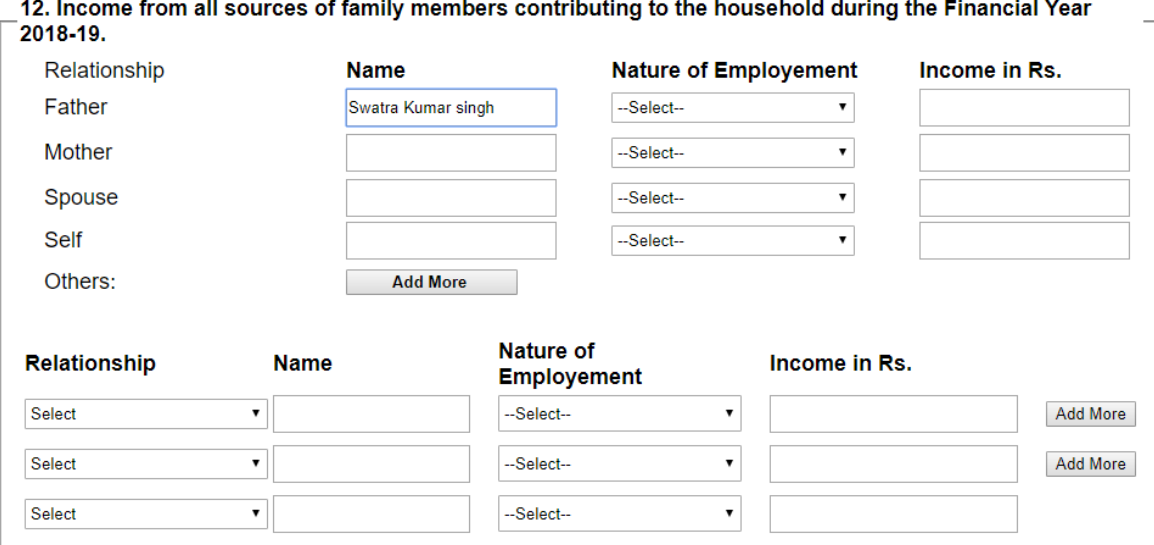

The candidate is required to provide details of income from all sources of his/her family members during the financial year 2018-19. The relevant nature of employment like salaried/selfemployed/casual/others/unemployed for each family member along with his/her name may be filled. The details of the documents to be attached in support of the family income are as under:-

- i) In case of self employed persons, Income Tax Return or the Income Certificate issued by the Revenue Authorities of the State Government.
- ii) In case of Salaried/ Wage earners, Income Tax Return or Form 16 issued by the Employer.
- iii) In case of Casual Labour/Contract workers Income Certificate issues by the Revenue Authorities of the State Government.
- iv) In case the Income Tax Return or Form 16 is not available at the time of filling the application, a certificate from employer indicating the income received during 2018-19 may be submitted at this stage. However, if the candidate is selected, it will be

necessary to submit the Income Tax Return or Form 16 issued by the Employer for further processing.

\*\*\*\*\*

### **List of Document Required at the Application Stage**

- 1. Caste Certificate
- 2. Date of Birth Certificate
- 3. Photo
- 4. Scanned Signature
- 5. Current Address proof
- 6. Permanent Address Proof, in case different from current address
- 7. Qualifying Degree/Provisional Certificate
- 8. Mark sheet of qualifying examination
- 9. Valid Document regarding admission in Foreign University (Application, Registration or Admission related document) (\*).
- 10. Income documents of all family members contributing to the household
- 11. Employer's NOC Certificate if applicant is employed.
- (\*) The applicant is required to submit the necessary documents in support of Application submitted or Registration made or Offer letter received from the foreign university for studying abroad in Masters/Ph.D course as the case may be.
- (\*) If any of your documents is in your local language (other than Hindi or English) you have to upload their translation also.